## **Symcon Konsole unter Linux Nutzen**

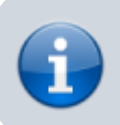

Stand 12 / 2017 –> unter Mint 18.3

Damit die IP Symcon Console unter Linux genutzt werden kann am besten einfach das Paket "PlayOnLinux" aus der Paketverwaltung nachinstallieren

apt-get install playonlinux winetricks

PlayOnLinux aus dem Startmenü Aufrufen und dort dann unter Werkzeuge / Wine Versionen Verwalten in "Wine Versionen x86" die aktuellste Installieren.

Dannach folgende Pakete am Terminal als Benutzer (nicht root!) installieren

winetricks msxml3 winetricks gecko winetricks corefonts winetricks volnum winetricks vcrun2008

Dannach einfach die Konsole aus dem Terminal mit Benutzer Rechten so starten:

```
wine pfad zur datei/ips console.exe /<ip oder hostnamen der symcon
installation>:3777
```
Beim ersten Start wird wine fertig eingerichtet und die benötigten Abhängigen Pakete nachinstalliert.

Soltet ihr die aktuelle Version aus eurer IPS Linux Installation benötigen einfach in einem Terminal am Client folgenden Befehl zum Downloaden ausführen:

scp <server username>@<ip oder hostname der symcon installation>:/usr/share/symcon/console/ips\_console.exe ~/Downloads